# **VLAN - Virtual LAN**

VLAN si lze představit jako virtuální linky po existujících fyzických linkách

Po jedné fyzické lince je možné teoreticky provozovat až 4094 virtuálních linek, jsme pouze omezeni fyzickou kapacitou linky

Nejpoužívanější je tagovací protokol **IEEE 802.1Q**

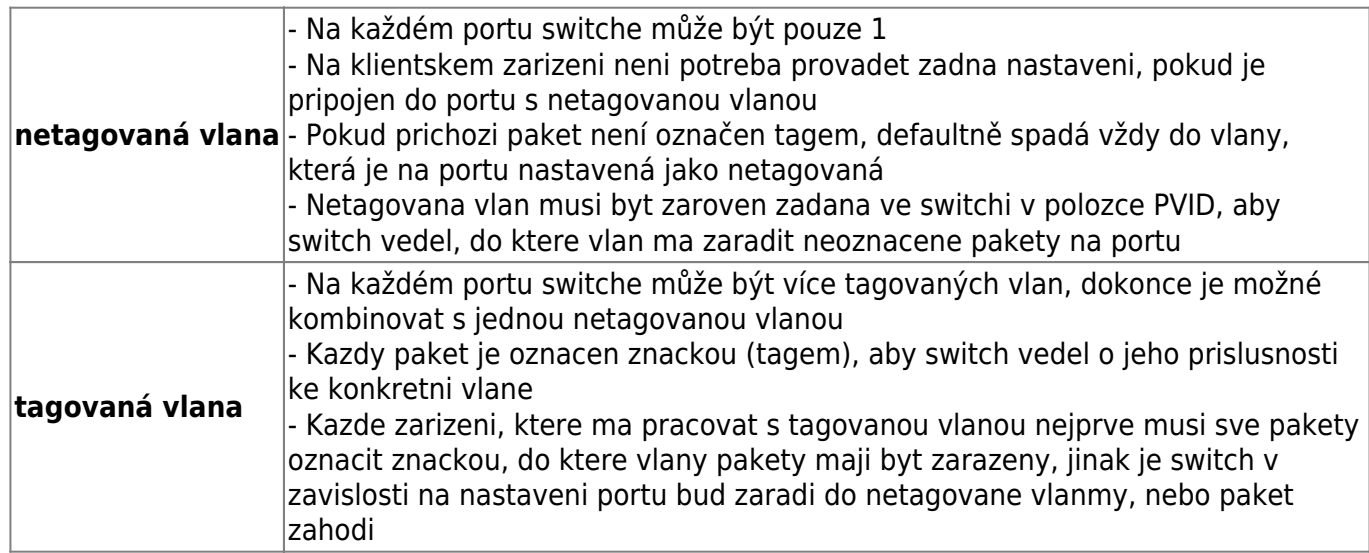

Každou VLANu označujeme číslem. Z důvodu kompatibility se všemi prvky nelze používat libovolně všechna čísla, která máme k dispozici:

# **Podporovaná čísla VLAN**

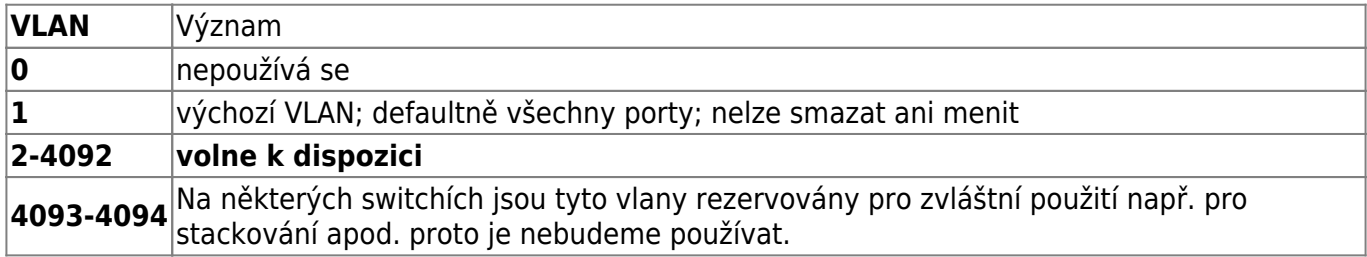

# **Nastavení portů na switchi**

Při nastavení VLANu na port switche rozeznáváme 3 druhy nastavení portu:

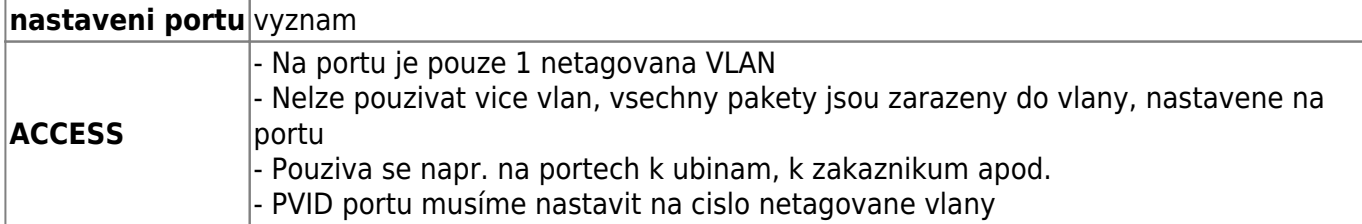

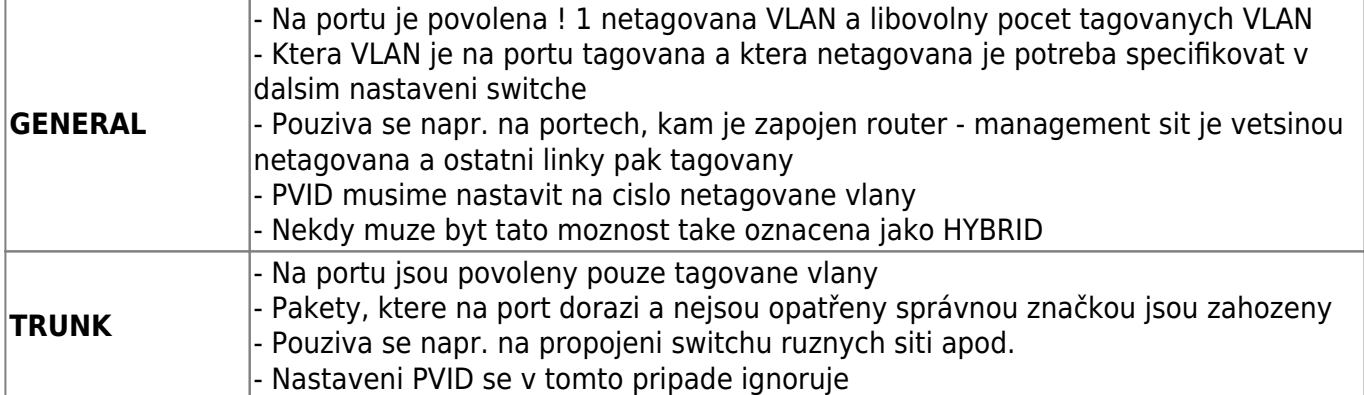

Poznamka: některé switche toto rozdělení nerespektují a umožnují pouze nastavit, jestli je VLAN tagovaná nebo netagovaná. Pokud chceme na portech akceptovat pouze tagovane vlany - tj. pouzivat TRUNK - je nutné ve switchi hledat volbu odpovídající volbu (napr. untag frame = drop atd.)

# **Pravidla pro přidělování VLAN**

- V rámci jednoho routeru a routerů, kam vedou připojené linky MUSÍ být číslo vlan unikátní.
- Stejné číslo vlan MUSÍ být stejné na obou stranách spoje (např. u bezdrátových linek apod.)
- Pokud na portu nastavujeme netagovanou vlan, je nutné zaroveň specifikovat i PVID uvádíme stejné číslo, jako je číslo zamýšlené netagované vlan - PVID říká switchi, že všechny pakety, které na něj přijdou bez značky označí automaticky značkou vlany, uvedené v PVID. **Pokud zapomenete nastavit PVID na portu, nebude netagovana vlan na portu fungovat**
- Defaultně nechávám VLAN 1 jako management vlan a tudíž na některých portech najdete stále defaultní 1 jako netagovanou. Veškerý ostatní provoz je přesunut do jiných VLANu.
- Dejte pozor, aby jste sit pri nastavení vlanu nekde spatne nezakruhovali. VLANy se chovaji stejne, jako kdyz zapojujete fyzicke kabely, takze pokud s vlanem udelate neco podobneho jako ze propojite dva switche dvema fyzickýma kabelama, dojde ke stejnemu pruseru !!
- **Pokud vlanu na daném portu jiz nepotrebujete, napr. tim ze se linka zrusila nebo nekam presunula, tak zruste nastaveni na switchi, pripadne zruste celou vlan i na routeru.**
- **Nastavení dokumentujte**
- **VLAN musíte nastavit na každém switchi po cestě mezi routerem a switchem, kam je zařízení zapojeno. Nekdě to mohou být mi další 2 switche po cestě**

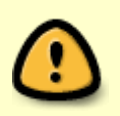

- V kazde vlane muze byt libovolny pocet portu, na kterych lze kombinovat nastaveni (na nekterych portech muze byt vlana tagovana, na nekterych muze byt netagovana popr. muze byt na vsech portech pouze tagovana)
- Nektere switche vyzaduji minimalne 2 porty ve vlane

# **Debian - Routery**

Přidání nové vlany na Debianu je velmi jednoduché. Potřebujeme k tomu akorát zavedený modulu 8021q - na routerech uz vsude je.

#### Následně editujeme /etc/network/interface

#### [/etc/network/interface](https://wiki.spoje.net/doku.php/howto/network/vlan?do=export_code&codeblock=0)

```
# nova linka
auto vlan1045
iface vlan1045 inet static
         address 10.11.30.49
         netmask 255.255.255.248
        vlan raw device eth0
```
- **vlan1045** = uvedene cislo vlany, ktere si zvolime a ktere budeme potom nastavovat na switchi. Cislo v debianu uvedeme slovem vlan
- **· vlan raw device** = zde uvedeme fyzický interface, na kterem bude tento vlan nastaven jako tagovaný
- Zapnutí interface ifup vlan1045
- Vypnuti interface ifdown vlan1045

V linuxu nastavujeme jen tagované vlany, protože netagované je automaticky všechno co přijde na sítovku bez značek.

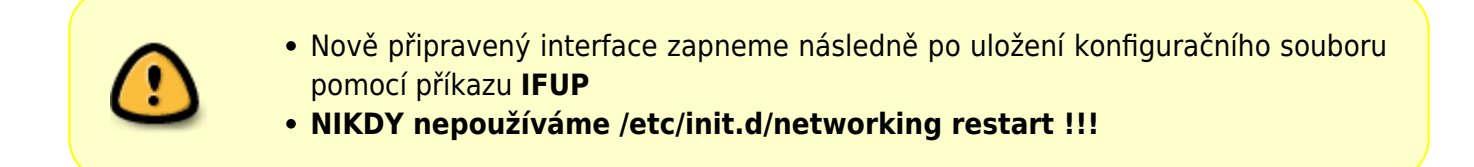

### **Switche**

Tady ukážu nastavení v několika druzích switchů

#### **Stara verze TP-LINK**

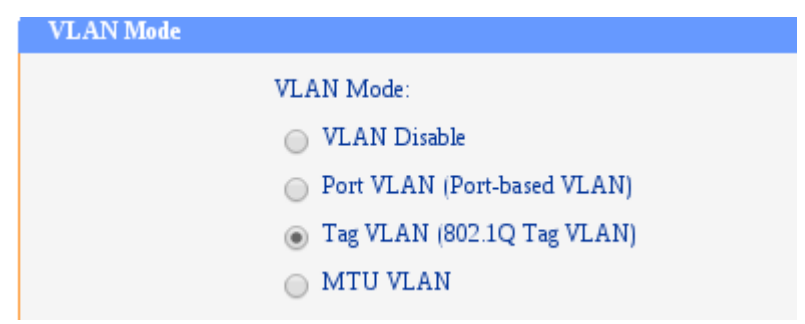

1. Nejprve zapneme tagovaci protokol (pokud to jeste neni)

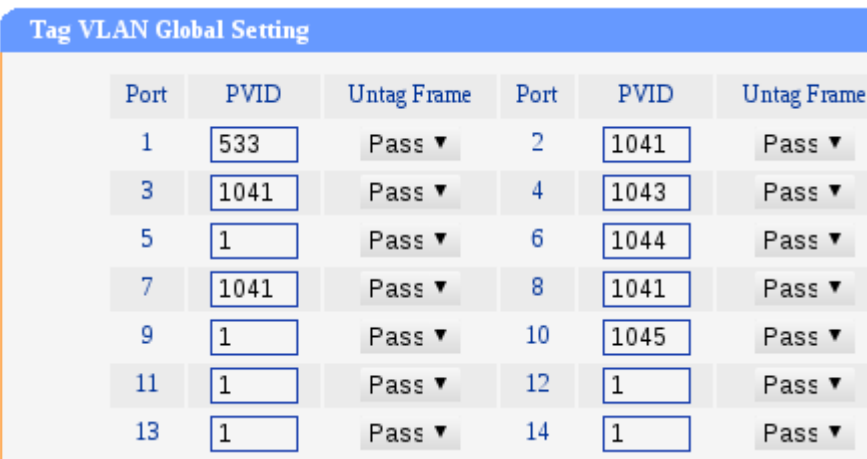

2. Nastavime PVID popr. zakazeme netagovane pakety na prislusnem portu

- PVID musi obsahovat cislo vlany, ktere na portu zamýšlíme používat jako netagovanou
- UNTAG FRAME = nastavime na DROP, pokud chceme ignorovat netagovane pakety a PVID na uvedenem portu

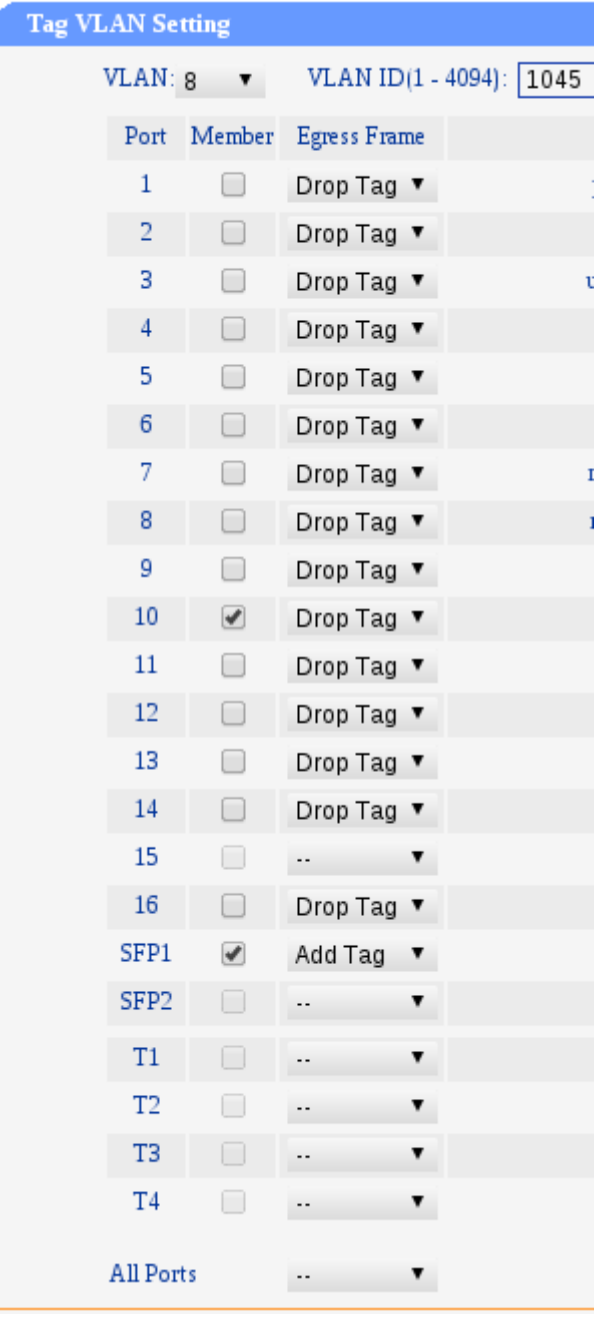

- 3. Nastavíme zaskrtnutim, které porty mají být členem konkrétní vlany
	- $\bullet$  DROP TAG = na uvedenem portu bude vlan defaultni tj. netagovana = nesmime zapomenout nastavit jeste PVID
	- ADD TAG = na uvedenem portu bude vlan jako tagovana

#### **JetStream**

V nove verzi TP-Linku je nastavení jednodušší

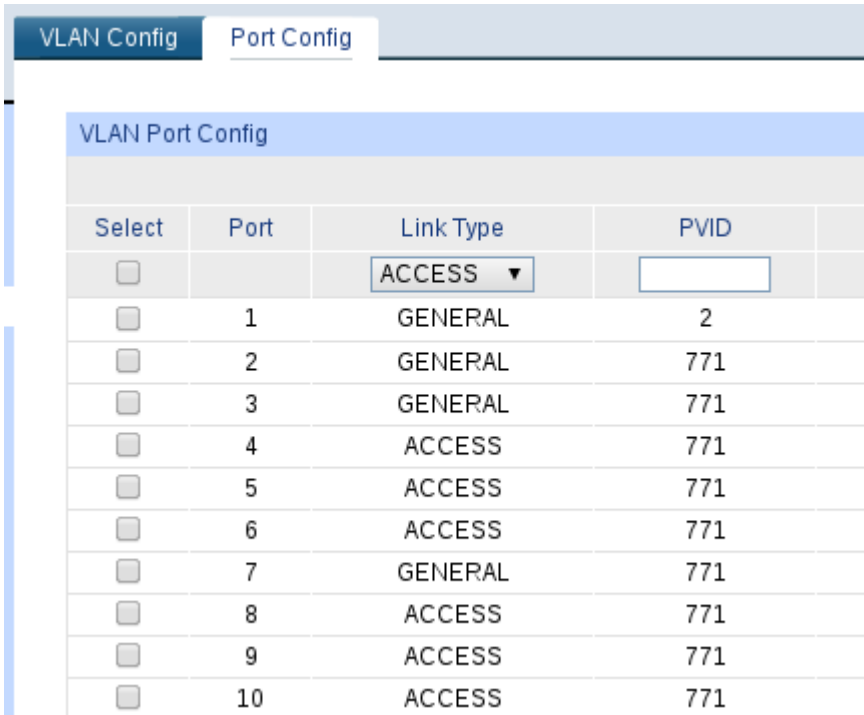

1. Zde nastavujeme port. ACCES ; GENERAL ; TRUNK - viz. tabulka vyse. PVID musime nastavit jen v pripade, ze zvolime ACCESS nebo GENERAL

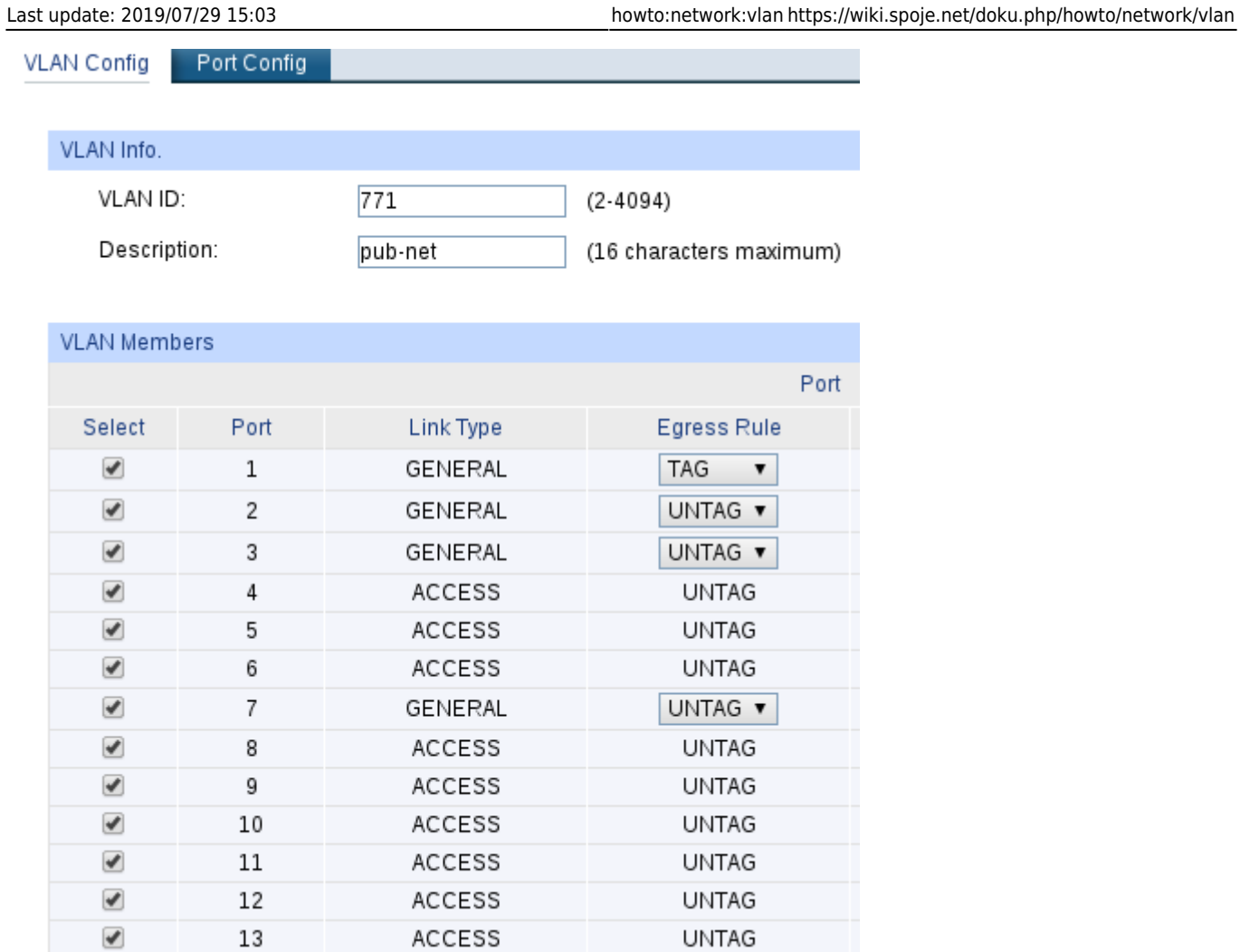

2. Zakrtnutim nastavujeme clenstvi portu v jednotlivych vlan. Pokud je port nastaven jako GENERAL, pak je mozne vybrat, jestli uvedena vlana bude na portu tagovana nebo netagovana.

#### **Mikrotik**

V mikrotiku vytváříme tagovaný vlan tak, že založíme nový interface typu VLAN

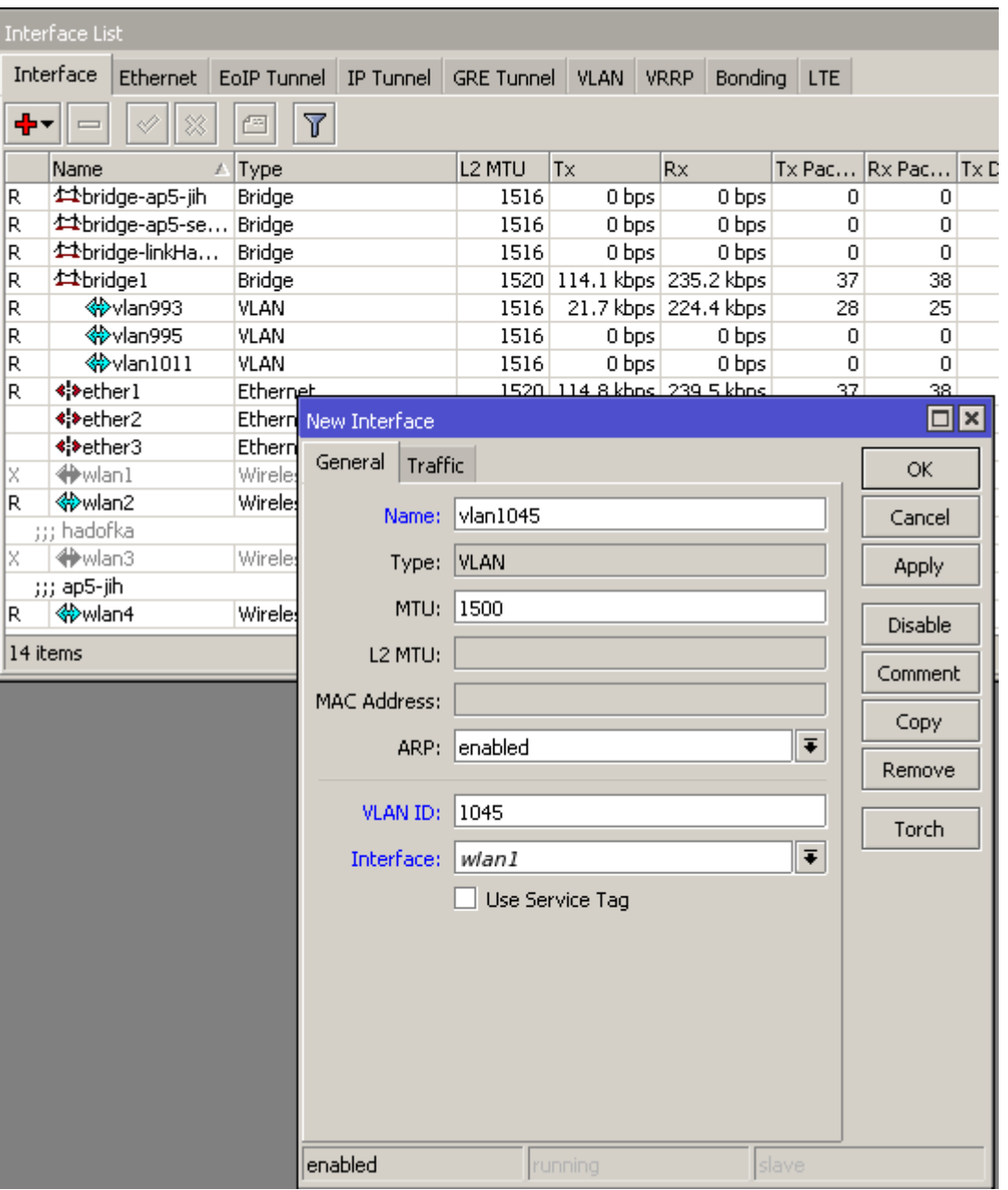

- 1. klikneme na **interface** > **+** > **VLAN**
- 2. **name** libovolny nazev ⇒ **doporucuju pouzivat stejna oznaceni jako na debianu**
- 3. **VLAN ID** cislo vlanu, ktere potom musim dodrzet na switchi a musi byt v ramci switche i routeru unikatni - viz. predchozi pravidla
- 4. **Interface** zvolim interface, kde se ma vlan pouzivat. Pokud mame na mikrotiku fyzické porty v bridgi, musíme vlan vytvořit az na bridgeujicim interface !!

Stejné nastavení lze provést take pomocí terminálu

```
[admin@altair2] > interface vlan add name=vlan1045 vlan-id=1045
interface=bridge1
[admin@altair2] > interface vlan print
Flags: X - disabled, R - running, S - slave
# NAME
MTU ARP VLAN-ID INTERFACE
0 R vlan995
1500 enabled 995 bridge1
```
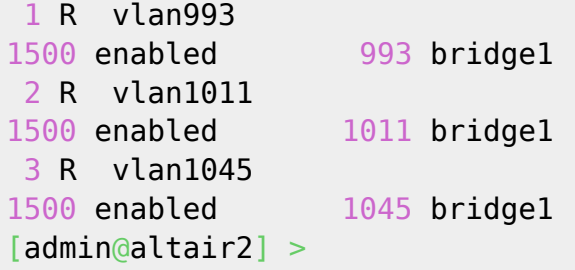

### **GVRP / MVRP**

MVRP je novejsi alternativa GVRP, je to prakticky to samy. Lisi se hlavne tim, ze GVRP bezi nad protokolem GARP, zatim co MVRP bezi nad protokolem MRP. Starsi switche asi umi jen GVRP.

GMRP/MMRP je neco jako GVRP/MVRP, ale misto vlanu se tim prihlasujou multicastovy skupiny. S VLANama to nesouvisi a zminuju to tu jen pro uplnost.

GVRP je protokol, kterej umoznuje automaticky protahovani vlanu pres switche, ktere to umi a porty na kterych je to povoleny (je to potreba povolit jak globalne, tak na jednotlivejch portech). Pokud mam propojene dva switche pres TRUNK, ktery ma na obou stranach povolene GVRP a na nejaky dalsi port pridam VLAN, tak switch zacne pres GVRP porty anoncovat, ze tam ten VLAN je a ostatni switche mu ho do toho TRUNKu poslou. Na koncovych portech tedy VLANy musi byt pridany staticky, do trunku po ceste se pridaji dynamicky. Nevim jak u ostatnich vyrobcu, ale na TP-Linku se mi nepodarilo zapnout GVRP na portu v rezimu GENERAL. Musi byt TRUNK.

V TP-Linku, Huaweii (a asi i dalsich) muze mit kazdy port se zapnutym GVRP 3 rezimy:

- **Normal** Vsechny staticke VLANy se propaguji a zaroven se pridavaji a ubiraji dynamicke VLANy
- **Fixed** Pouze se propaguji staticke VLANy nakonfigurovane na tomto switchi (takze "readonly")
- **Forbidden** Nic se dynamicky nekonfiguruje ani nepropaguje. S vyjimkou propagace VLAN 1 (defaultniho vlanu)

Pokud mam TRUNK port s povolenym GVRP a pripojim k nemu Linux, tak si muzu na sitovce nahodit VLAN a nasledujicim zpusobem ho zacit anoncovat do switche pres GVRP:

Zkontroluju podporu v kernelu:

```
# grep -i vrp /boot/config-*
/boot/config-4.9.0-5-686-pae:CONFIG_VLAN_8021Q_GVRP=y
/boot/config-4.9.0-5-686-pae:CONFIG_VLAN_8021Q_MVRP=y
```
Vytvorim vlan a zapnu GVRP a MVRP:

```
vconfig add eth0 220
ip link set eth0.220 type vlan gvrp on mvrp on loose_binding on
```
Pripadne muzu GVRP zapnout rovnou pri vytvareni vlanu:

```
ip link add link eth0 eth0.103 type vlan id 103 gvrp on mvrp on
loose_binding on
```
**ip link** set eth0.103 up

Overim, jestli to dany interface ma fakt zapnuty:

**ip** -d **link** show type vlan | **grep** --color '.VRP\|\$'

Taky existuje nejaky GVRP klient demon gvrpcd, ktery udajne naopak nasloucha GVRP oznamenim a zjistuje tak, jaky vlany anoncujou sousedi, aby je mohl u sebe zakladat. Prijde mi, ze v README se pise pravej opak. Ale nevim presne, jeste jsem to nenastudoval:

<http://zagrodzki.net/~sebek/gvrpcd/>

Pokud chci debugovat GVRP traffic, tak si ho muzu vyfiltrovat pomoci tcpdumpu. tcpdump na to nema zvlast filtr, ale GVRP vzdy pouziva specialni vyhrazenou MAC adresu 01:80:c2:00:00:21, takze to lze filtrovat podle ni:

```
tcpdump -X -i eth0 ether dst 01:80:c2:00:00:21 #GVRP i MVRP
tcpdump -X -i eth0 ether proto 0x88F5 #Jen pro Ethernet II rámce (=Asi jen
MVRP)
```
Podporovane switche(?):

- TP-Link letStream
- Brocade (Bohuzel asi ne FastIron CX 648S)
- Huawei
- Cisco
- Ubiquiti
- Allied Telesis
- $\bullet$  HP

Zdroje:

- <http://confluence.wartungsfenster.de/display/Adminspace/Linux+GVRP+usage>
- <http://wh.cs.vsb.cz/sps/images/c/c5/STP-Linux.pdf>
- <http://citeseerx.ist.psu.edu/viewdoc/download?doi=10.1.1.137.1189&rep=rep1&type=pdf>

From: <https://wiki.spoje.net/> - **SPOJE.NET**

Permanent link: **<https://wiki.spoje.net/doku.php/howto/network/vlan>**

Last update: **2019/07/29 15:03**

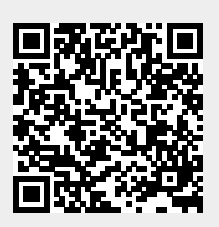